# CREAM Installation&Configuration

Sara Bertocco

**INFN Padova** 

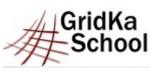

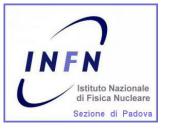

### **Documentation**

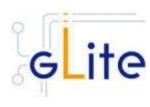

### Main reference guide:

https://twiki.cern.ch/twiki/bin/view/EMI/\
GenericInstallationConfigurationEMI3

#### Other documentation:

★ EMI

http://www.eu-emi.eu/products/-/asset\_publisher/ \ 1gkD/content/cream-3#Documentation\_AN3

\* EGI-UMD

http://repository.egi.eu/2013/02/18/cream-1-14-2/

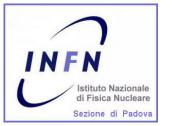

# Prerequisites: OS

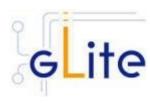

Required: a standard

- \* 64 bit SL(C)5
- \* 64 bit SL(C)6

Linux distribution properly installed.

Check OS version installed with cat /etc/redhat-release

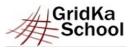

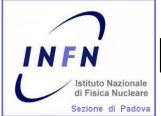

# Repositories: No DAG, Yes EPEL 💪

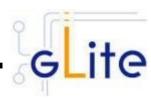

- The DAG repository must be removed or deactivated: rm /etc/yum.repos.d/dag.repo or mv /etc/yum.repos.d/dag.repo /etc/yum.repos.d/dag.repo.remove or enabled=0 in /etc/yum.repos.d/dag.repo
- The EPEL repository must be installed wget \

http://fedora-mirror01.rbc.ru/pub/epel/6/x86\_64/epel-release-6-8.noarch.rpm \
--no-check-certificate

yum install epel-release-6-8.noarch.rpm --nogpgcheck -y

(\*) Use -nogpgcheck to avoid to import the epel gpg key

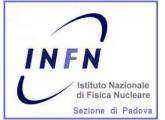

## Repositories: EMI 3 distribution

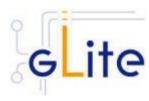

EMI repositories can be installed manually (configuring yum .repo files and giving EMI repositories precedence over EPEL. Check guide) through emi-release package (suggested):

wget \

http://emisoft.web.cern.ch/emisoft/dist/EMI/3/sl6/x86\_64/base/emi-release-3.0.0-2.el6.noarch.rpm \
--no-check-certificate

yum install ./emi-release-3.0.0-2.el6.noarch.rpm

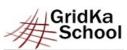

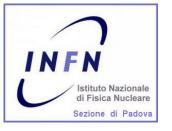

## Repositories: Certification Authorities

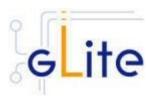

Complete information on Certification Authorities distribution: https://wiki.egi.eu/wiki/EGI\_IGTF\_Release

#### We need:

wget \

http://repository.egi.eu/sw/production/cas/1/current/repo-files/EGI-trustanchors.repo -O \ /etc/yum.repos.d/EGI-trustanchors.repo

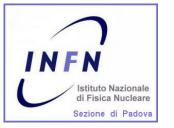

#### **Installation: CA certificates**

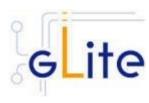

The CA certificates can be installed issuing:

yum install ca-policy-egi-core --nogpgcheck -y

(\*) To install gpg key (so not needed –nogpgcheck):

http://repository.egi.eu/sw/production/cas/1/GPG-KEY-EUGridPMA-RPM-3

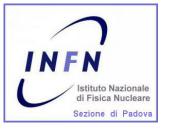

# Installation: CREAM CE

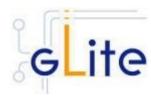

The CREAM CE can be installed issuing:

yum install emi-cream-ce

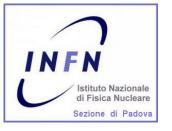

## **Exercise 1: EMI3 CREAM CE Installation**

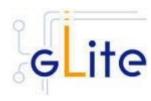

#### Install the CREAM CE

#### Relevant files:

http://wiki.scc.kit.edu/gridkaschool/index.php/Exercise\_1:\_EMI3\_CREAM\_CE\_Installation

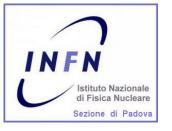

# Choose the Batch System Lite

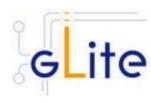

#### Supported batch systems:

- ★ LSF must be installed and configured by hand
- ★ PBS Torque yaim configuration provided
- \* (S)GE yaim configuration provided
- \* Condor supported in the BLAH component (the component that implements the interface with the batch system), but not in information providers and in yaim configuration modules
- SLURM supported in the BLAH component, supported in information providers (not much stable), partially supported in yaim (check EMI products documentation)

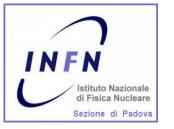

# Install the Batch System

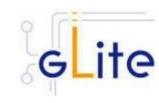

We choose to install PBS Torque with torque master co-hosted with CREAM:

yum install emi-torque-server yum install emi-torque-utils

(\*) If you are running Torque, and your CREAM CE node is NOT the torque master, on the CE you install only the emi-torque-utils metapackage: yum install emi-torque-utils

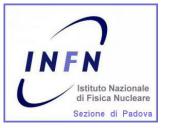

# **Enable munge (1)**

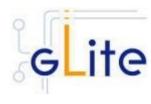

MUNGE is an authentication service for creating and validating credentials. It is designed to be highly scalable for use in an HPC cluster environment.

Check that munge is installed: rpm -qa |grep munge munge-libs-x.y.z munge-x.y.z

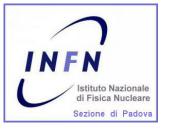

# **Enable munge (2)**

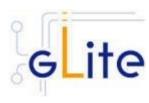

- Enable munge on your torque cluster:
  - Install the munge package (if it is not installed) on your pbs\_server, submission hosts and all worker node hosts in your cluster.
  - On one host generate a key with /usr/sbin/create-munge-key
  - Copy the key, /etc/munge/munge.key to your pbs\_server, submission hosts and all worker node hosts on your cluster.
  - Pay attention the ownership of that file must be: -r----- 1 munge munge 1024 Jan 03 09:57 munge.key if needed:
    - chown munge:munge /etc/munge/munge.key chmod 400 /etc/munge/munge.key
  - Start the munge daemon on these nodes service munge start chkconfig munge on

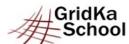

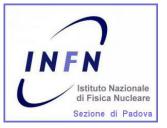

# Exercise 2: Batch System Installation

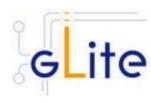

Install the Batch System:
yum install emi-torque-server
yum install emi-torque-utils
/usr/sbin/create-munge-key
chown munge:munge /etc/munge/munge.key
chmod 400 /etc/munge/munge.key
service munge start
chkconfig munge on
scp /etc/munge/munge.key <in WNs>

Relevant files:

http://wiki.scc.kit.edu/gridkaschool/index.php/\

Exercise\_2:\_Torque\_Batch\_System\_Installation

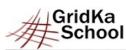

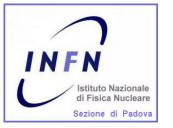

# **CREAM** configuration

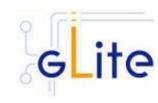

- Configuration tool: YAIM
  - The YAIM modules needed to configure each middleaware component are automatically installed with the middleware.
- \* Relevant configuration files are:
  - \*users.conf
  - ★ groups.conf
  - \*wn-list.conf
  - \* site-info.def
  - ★ vo.d/
  - \* services/glite-creamce

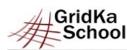

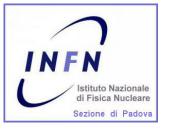

#### **Configuration: files customization**

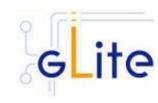

An example of file to customize is in /opt/glite/yaim/examples

- \* siteinfo/site-info.def
- \* siteinfo/services/glite-creamce
- \* vo.d/\*
- users.conf (described in users.conf.README)
- groups.conf (described in groups.conf.README)
- wn-list.conf (described in wn-list.conf.README)

**IMPORTANT:** The configuration files coming with the YAIM rpm are just examples! Please review them and edit your own in a safe location!

/opt/glite/yaim/\* is overwritten on every yaim update

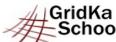

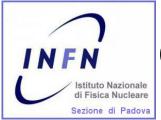

# Configuration: users.conf customization

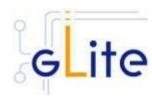

users.conf is described in users.conf.README

This file defines the pool account user mapping, i.e. the UNIX users to be created on the service nodes that need them (mainly CE and WNs).

File format (fields must not have any white space):

UID:LOGIN:GID1[,GID2,...]:GROUP1[,GROUP2,...]:VO:FLAG:

UID = user ID

LOGIN = login name

GID1 = primary group ID

GID2 = secondary group ID

GROUP1 = primary group

GROUP2 = secondary group

VO = virtual organization

FLAG = string to identify special users

Example:

45003:dteam003:45000:dteam:dteam::

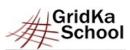

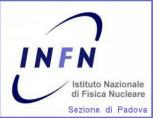

## Configuration: groups.conf customization

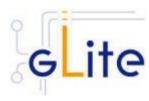

groups.conf is described in groups.conf.README

This file defines the VOMS group mapping, i.e. the user categories that must be accepted by the grid services provided by a site. It indicates for each category to which kind of local accounts the user should be mapped, where applicable.

File format (fields must not have any white space):

"VOMS\_FQAN":GROUP:GID:FLAG:[VO]

VOMS\_FQAN = VOMS proxy fully qualified attribute name

GROUP = UNIX group

GID = UNIX GID

FLAG = string to identify special users

VO = virtual organization (optional. It allows the VO to be specified explicitly, otherwise it will be derived from the VOMS FQAN)

Examples:

"/my-VO/ROLE=lcgadmin":::sgm:

"/my-VO/foobar/ROLE=admin":::foobar\_admin:

"/my-VO/foobar/\*":::foobar\_group:

"/my-VO/\*"::::

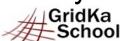

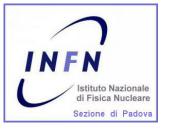

## 

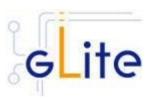

wn-list.conf is described in wn-list.conf.README This file defines the list of WN hostnames (FQDN) in the site.

Hostnames have to be Fully Qualified Domain Names (FQDN)

Example: gks-026.scc.kit.edu

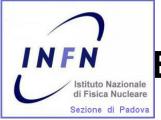

## Exercise 3: Users Groups and WN list conf G

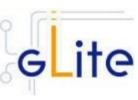

- ★ Configure users, groups and worker node list
  - Create your own <yaim\_site\_info\_dir>
  - Copy example files from examples to <yaim\_site\_info\_dir>
  - Customize users.conf adding testers.eu-emi.eu users
  - Customize groups.conf adding testers.eu-emi.eu groups
  - ★ Fill your wn-list.conf

#### Relevant files:

http://wiki.scc.kit.edu/gridkaschool/index.php/\

Exercise\_3:\_Configuration\_of\_users,\_groups\_and\_worker\_node\_list

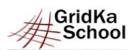

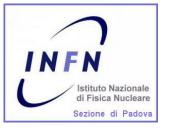

## Configuration: site files customization

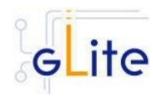

site-info.def is the main configuration file needed to execute the yaim command. It contains the list of variables common to multiple node types in form of key-value pairs.

Some comments and information to the variables are online in the example file

https://twiki.cern.ch/twiki/bin/view/LCG/Site-\info\_configuration\_variables#site\_info\_def

vo.d directory was created to make the configuration of the DNS-like VOs easier. It contains a file name per VO whose name has to be the lower-cased version of the VO name. The matching file should contain the definitions for that VO. In case the VO is also defined in site-info.def, the vo.d file will overwrite the variables which are defined there.

services/glite-creamce Contains cream-ce node type specific variables, it contains a list of key-value pairs.

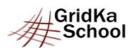

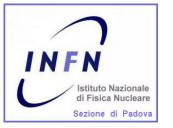

## **Configuration verification**

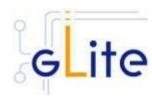

Verify if all need variables are configured:

/opt/glite/yaim/bin/yaim -v \

- -s /root/siteinfo\_dir/site-info.def
- -n creamCE

Verify the file syntax

source site-info.def

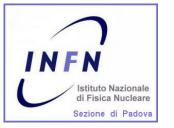

## **Exercise 4: Site-info customization**

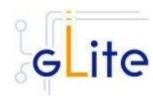

- \* Edit and customize your site-info.def
- Uncomment dteam VO parameters in your site-info.def
- \* Add DECH VO configuration parameters
- \* Edit and customize your services/glite-creamce
- Verify the configuration

Documentation reference:

https://twiki.cern.ch/twiki/bin/view/LCG/ \

Site-info configuration variables#site info def

Relevant files:

http://wiki.scc.kit.edu/gridkaschool/index.php/\

Exercise\_4:\_Site-info\_customization

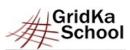

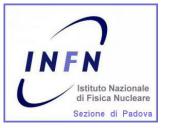

## Install the host certificate

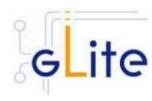

The CREAM CE node requires the host certificate/key files to be installed. If you do not have one already, contact your national Certification Authority (CA) to understand how to obtain a host certificate.

Make sure to place the two files in the target node into the /etc/grid-security directory.

Set the proper mode and ownerships: chown root.root /etc/grid-security/hostcert.pem chown root.root /etc/grid-security/hostkey.pem chmod 644 /etc/grid-security/hostcert.pem chmod 400 /etc/grid-security/hostkey.pem

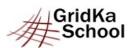

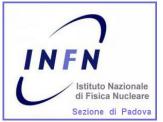

## **Exercise 5: CREAM+Torque configuration**

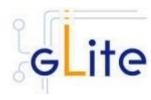

#### Finally we are ready to configure:

/opt/glite/yaim/bin/yaim -c \

- -s /root/siteinfo\_dir/site-info.def
- -n creamCE \
- -n TORQUE\_server -n TORQUE\_utils

#### Relevant files:

http://wiki.scc.kit.edu/gridkaschool/index.php/Exercise\_5:\
\_EMI\_3\_CREAM\_CE\_%2B\_Torque\_Server\_Configuration

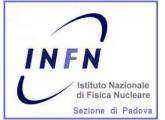

# Troubleshooting - Init scripts | | |

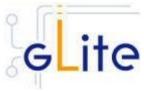

- /etc/init.d/tomcat6
  - To start/stop the CREAM service, it is just necessary to start/stop the CREAM container.
  - In case the new BLAH blparser is used, this will also start it (if not already running).
- /etc/init.d/glite-ce-blah-parser If necessary to explicitly start the new BLAH blparser
- //etc/init.d/glite-ce-blparser Used if the old BLAH blparser is used, before starting tomcat, start it on the BLPARSER HOST
- // /etc/init.d/bdii
- 🜟 /etc/init.d/mysqld
- /etc/init.d/glite-lb-locallogger
- /etc/init.d/globus-gridftp
- service gLite start/stop/restart

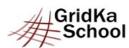

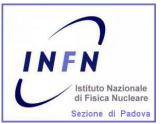

# Relevant Configuration Files 1/2

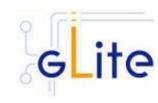

- CREAM configuration file (by yaim-cream-ce) /etc/glite-ce-cream/cream-config.xml
- \* BLAH configuration file (by yaim-cream-ce) /etc/blah.config
- BLparser configuration file (by yaim-cream-ce) /etc/blparser.conf (only for the old blparser).
- glexec configuration file (by yaim-cream-ce) /etc/glexec.conf
- ★ LCAS configuration file for glexec (by yaim-cream-ce) /etc/lcas/lcas-glexec.db
- LCMAPS configuration file for glexec (by yaim-cream-ce) /etc/lcmaps/lcmaps-glexec.db
- LCAS configuration file for gridftpd (by yaim-cream-ce) /etc/lcas/lcas.db (only when Argus is not used).
- LCMAPS configuration file for gridftpd (by yaim-core) /etc/lcmaps/lcmaps.db (only when Argus is not used).
- ARGUS configuration file for gridftpd (
  /etc/grid-security/gsi-pep-callout.conf)
  (only when the CREAM CE is configured to use ARGUS).

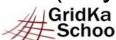

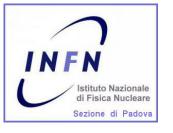

## **Troubleshooting – Log files (1)**

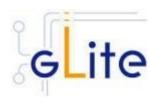

#### The relevant log files are:

- The tomcat log file // /usr/share/tomcat5/logs/catalina.out
- The trustmanager log file // /usr/share/tomcat5/logs/trustmanager.log
- The new BLAH blparser log files /var/log/cream/glite-ce-bnotifier.log /var/log/cream/glite-ce-bupdater.log
- The old BLAH blparser log files /var/log/cream/glite-xxxparser.log xxx=batch sys
- The gridftp log files /var/log/globus-gridftp.log /var/log/gridftp-session.log

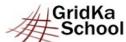

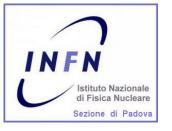

# **Troubleshooting – Log files (2)**

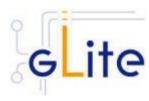

#### The relevant log files are:

- The CREAM log file /var/log/cream/glite-ce-cream.log /var/log/cream-es/glite-ce-cream-es.log
- The verbosity can be increased modifying the files /etc/glite-ce-cream/log4j.properties /etc/glite-ce-cream-es/log4j.properties changing:

log4j.logger.org.glite=info, fileout

with:

log4j.logger.org.glite=debug, fileout

You may also change the attributes log4j.appender.fileout.MaxFileSize and log4j.appender.fileout.MaxBackupIndex to change the maximum file size and the maximum number of log files to be kept.

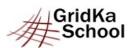

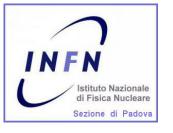

# **Troubleshooting – Log files (3)**

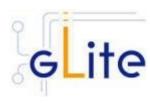

#### The relevant log files are:

The glexec log file /var/log/messages (syslog) or set by yaim GLEXEC\_CREAM\_LOG\_DESTINATION GLEXEC\_CREAM\_LOG\_FILE GLEXEC\_CREAMLCASLCMAPS\_LOG

The verbosity can be changed editing the glexec configuration file /etc/glexec.conf

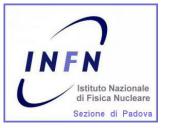

#### Important on automatic updates

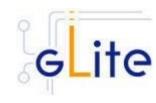

An update of an RPM not followed by configuration can cause problems.

STRONG RECOMMENDATION:

NOT TO USE AUTOMATIC UPDATE PROCEDURE OF ANY KIND.

Suggestion: Run the script<sup>(\*)</sup> available at http://forge.cnaf.infn.it/frs/download.php/101/disable\_yum.sh to disable yum autoupdate.

(\*) Script by Giuseppe Platania (INFN Catania)

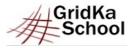

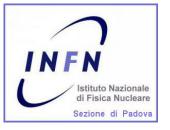

# **Questions?**

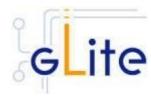

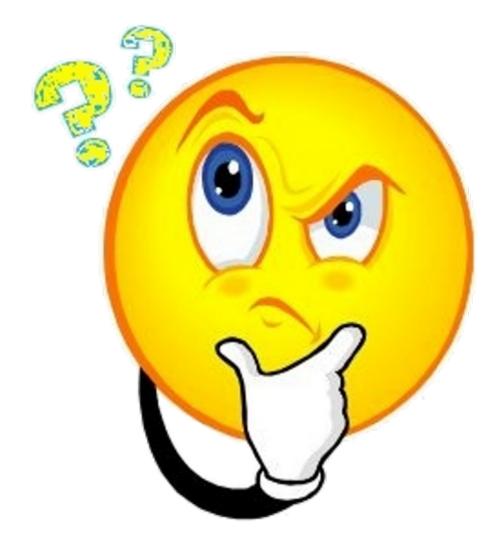